#### 知 【MVS】华为交换机VRRP+STP典型组网配置案例

[可靠性技术](https://zhiliao.h3c.com/questions/catesDis/2090) **[韦家宁](https://zhiliao.h3c.com/User/other/174870)** 2024-07-08 发表

## 组网及说明

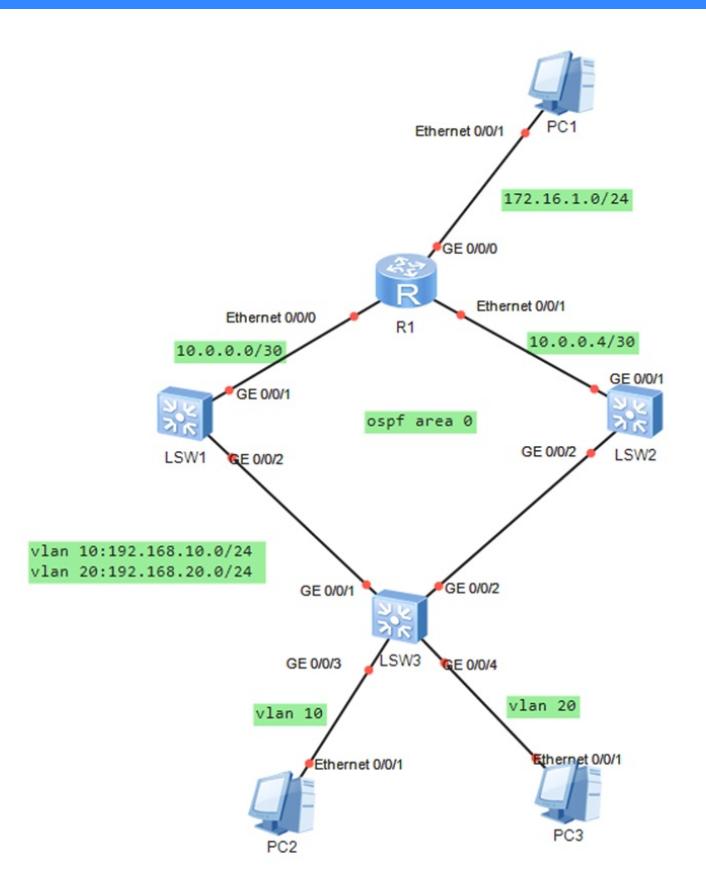

本案例采用ENSP模拟器来部署VRRP+STP, 实现主备和网关冗余, 其中LSW1作为STP的根桥和VR RP的主设备,LSW2作为STP的备用根桥和VRRP的备用设备。

# 配置步骤

- 1、按照网络拓扑图配置VLAN和IP地址。
- 2、配置LSW1为STP主设备和VRRP主设备。
- 3、配置LSW2为STP备设备和VRRP备设备。
- 4、配置OSPF实现全网三层互通。

## 配置关键点

LSW3: <Huawei>u t m Info: Current terminal monitor is off. <Huawei>u t d Info: Current terminal debugging is off. <Huawei>system Enter system view, return user view with Ctrl+Z. [Huawei]sysname LSW3 [LSW3]vlan 10 [LSW3-vlan10]quit [LSW3]vlan 20 [LSW3-vlan20]quit [LSW3]int gi 0/0/3 [LSW3-GigabitEthernet0/0/3]po li acc [LSW3-GigabitEthernet0/0/3]po de vlan 10 [LSW3-GigabitEthernet0/0/3]quit [LSW3]int gi 0/0/4 [LSW3-GigabitEthernet0/0/4]po li acc [LSW3-GigabitEthernet0/0/4]po de vlan 20 [LSW3-GigabitEthernet0/0/4]quit [LSW3]int gi 0/0/1 [LSW3-GigabitEthernet0/0/1]po li tr

[LSW3]int gi 0/0/2 [LSW3-GigabitEthernet0/0/2]po li tr [LSW3-GigabitEthernet0/0/2]undo po tr all vlan 1 [LSW3-GigabitEthernet0/0/2]po tr all vlan 10 20 [LSW3-GigabitEthernet0/0/2]quit [LSW3]quit [LSW3]stp enable [LSW3]stp mode STP

LSW1: <Huawei>u t m Info: Current terminal monitor is off. <Huawei>u t d Info: Current terminal debugging is off. <Huawei>system Enter system view, return user view with Ctrl+Z. [Huawei]sysname LSW1 [LSW1]vlan 10 [LSW1-vlan10]quit [LSW1]vlan 20 [LSW1-vlan20]quit [LSW1]stp enable [LSW1]stp mode STP [LSW1]stp priority 4096 [LSW1]int vlan 10 [LSW1-Vlanif10]ip address 192.168.10.2 24 [LSW1-Vlanif10]vrrp vrid 1 virtual-ip 192.168.10.1 [LSW1-Vlanif10]vrrp vrid 1 priority 120 [LSW1-Vlanif10]quit [LSW1]int vlan 20 [LSW1-Vlanif20]ip address 192.168.20.2 24 [LSW1-Vlanif20]vrrp vrid 2 virtual-ip 192.168.20.1 [LSW1-Vlanif20]vrrp vrid 2 priority 120 [LSW1-Vlanif20]quit [LSW1]int gi 0/0/2 [LSW1-GigabitEthernet0/0/2]po li tr [LSW1-GigabitEthernet0/0/2]undo po tr all vlan 1 [LSW1-GigabitEthernet0/0/2]po tr all vlan 10 20 [LSW1-GigabitEthernet0/0/2]quit [LSW1]vlan 100 [LSW1-vlan100]quit [LSW1]int vlan 100 [LSW1-Vlanif100]ip address 10.0.0.1 30 [LSW1-Vlanif100]quit [LSW1]int gi 0/0/1 [LSW1]int gi 0/0/1 [LSW1-GigabitEthernet0/0/1]po li acc [LSW1-GigabitEthernet0/0/1]po de vlan 100 [LSW1-GigabitEthernet0/0/1]quit [LSW1]ospf 1 [LSW1-ospf-1]silent-interface vlan 10 [LSW1-ospf-1]silent-interface vlan 20 [LSW1-ospf-1]area 0.0.0.0 [LSW1-ospf-1-area-0.0.0.0]network 10.0.0.0 0.0.0.3 [LSW1-ospf-1-area-0.0.0.0]network 192.168.10.0 0.0.0.255 [LSW1-ospf-1-area-0.0.0.0]network 192.168.20.0 0.0.0.255 [LSW1-ospf-1-area-0.0.0.0]quit [LSW1-ospf-1]quit

<Huawei>u t d Info: Current terminal debugging is off. <Huawei>system Enter system view, return user view with Ctrl+Z. [Huawei]sysname LSW2 [LSW2]vlan 10 [LSW2-vlan10]quit [LSW2]vlan 20 [LSW2-vlan20]quit [LSW2]stp enable [LSW2]stp mode STP [LSW2]stp priority 8192 [LSW2]int vlan 10 [LSW2-Vlanif10]ip address 192.168.10.3 24 [LSW2-Vlanif10]vrrp vrid 10 virtual-ip 192.168.10.1 [LSW2-Vlanif10]quit [LSW2]int vlan 20 [LSW2-Vlanif20]ip address 192.168.20.3 24 [LSW2-Vlanif20]vrrp vrid 2 virtual-ip 192.168.20.1 [LSW2-Vlanif20]quit [LSW2]int gi 0/0/2 [LSW2-GigabitEthernet0/0/2]po li tr [LSW2-GigabitEthernet0/0/2]undo po tr all vlan 1 [LSW2-GigabitEthernet0/0/2]po tr all vlan 10 20 [LSW2-GigabitEthernet0/0/2]quit [LSW2]vlan 101 [LSW2-vlan101]quit [LSW2]int vlan 101 [LSW2-Vlanif101]ip address 10.0.0.5 30 [LSW2-Vlanif101]quit [LSW2]int gi 0/0/1 [LSW2-GigabitEthernet0/0/1]po li acc [LSW2-GigabitEthernet0/0/1]po de vlan 101 [LSW2-GigabitEthernet0/0/1]quit [LSW2]ospf 1 [LSW2-ospf-1]silent-interface vlan 10 [LSW2-ospf-1]silent-interface vlan 20 [LSW2-ospf-1]area 0.0.0.0 [LSW2-ospf-1-area-0.0.0.0]network 10.0.0.4 0.0.0.3 [LSW2-ospf-1-area-0.0.0.0]network 192.168.10.0 0.0.0.255 [LSW2-ospf-1-area-0.0.0.0]network 192.168.20.0 0.0.0.255 [LSW2-ospf-1-area-0.0.0.0]quit [LSW2-ospf-1]quit

## R1:

<Huawei>u t m Info: Current terminal monitor is off. <Huawei>u t d Info: Current terminal debugging is off. <Huawei>system Enter system view, return user view with Ctrl+Z. [Huawei]sysname R1 [R1]int eth 0/0/0 [R1-Ethernet0/0/0]ip address 10.0.0.2 30 [R1-Ethernet0/0/0]quit [R1]int eth 0/0/1 [R1-Ethernet0/0/1]ip address 10.0.0.6 30 [R1-Ethernet0/0/1]ospf cost 100 [R1-Ethernet0/0/1]quit [R1]int gi 0/0/0 [R1-GigabitEthernet0/0/0]ip address 172.16.1.1 24 [R1-GigabitEthernet0/0/0]quit [R1]ospf 1

[R1-ospf-1]area 0.0.0.0 [R1-ospf-1-area-0.0.0.0]network 10.0.0.0 0.0.0.3 [R1-ospf-1-area-0.0.0.0]network 10.0.0.4 0.0.0.3 [R1-ospf-1-area-0.0.0.0]network 172.16.1.0 0.0.0.255 [R1-ospf-1-area-0.0.0.0]quit [R1-ospf-1]quit

分别查看LSW1、LSW2、LSW3的STP根桥,目前根桥在LSW1:

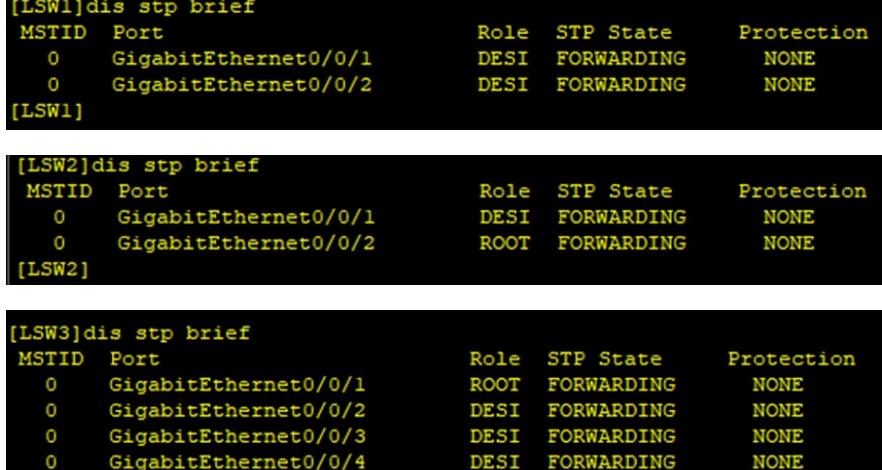

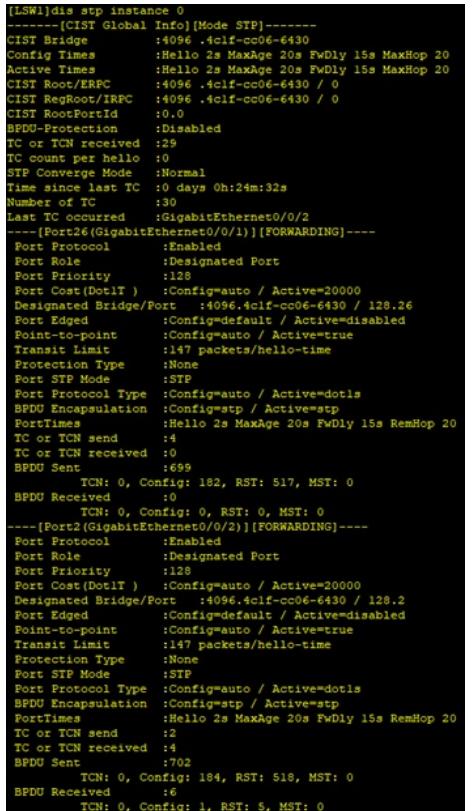

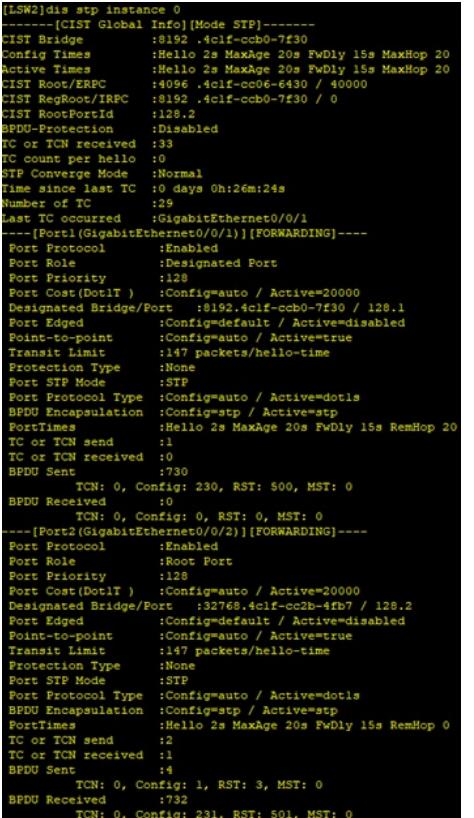

20s FwDly 15s M<br>20s FwDly 15s M Oh:27m:15s  $r$ net 0/0 :-6430 / 128.2<br>:tive=disabled ult / Activ ж. / Active=dotls<br>/ Active=stp 20s FwDly 15s RemHop 0 .g: 1, RST: 7, MST: 0 ....<br>ifig: 257, RST: 533, MST: 0  $0. C$ ve-20000<br>2b-4fb7 / 128.2<br>ctive=disabled V Activ щ. o / Active=dotls<br>/ Active=stp<br>axAge 20s FwDly 15s RemHop 20 ell  $2a$  M es : :nerio 23 нажнуе 203 гмигу 1:<br>CN send :5<br>CN received :2<br>nTCN: 0, Config: 254, RST: 537, MST: 0<br>ceived :6

查看LSW1与LSW2的VRRP状态,目前LSW1是主,LSW2是备。

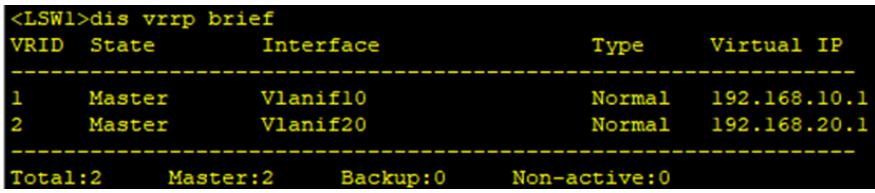

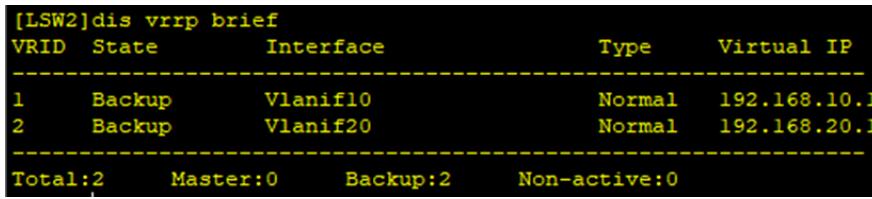

查看LSW1、LSW2、R1的OSPF邻居状态,已完成建立。

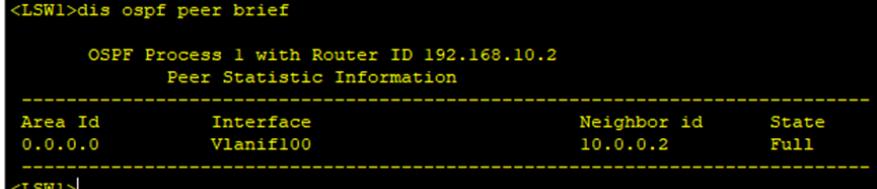

[LSW2]dis ospf peer brief

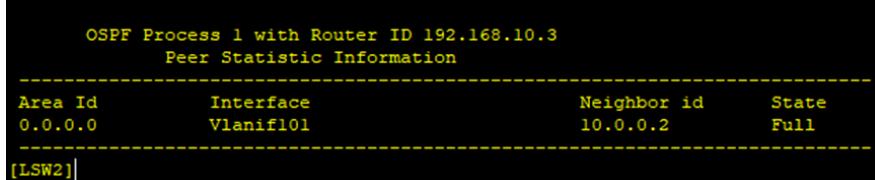

分别查看LSW1、LSW2、R1的路由表,均已学习到对端的业务网段。

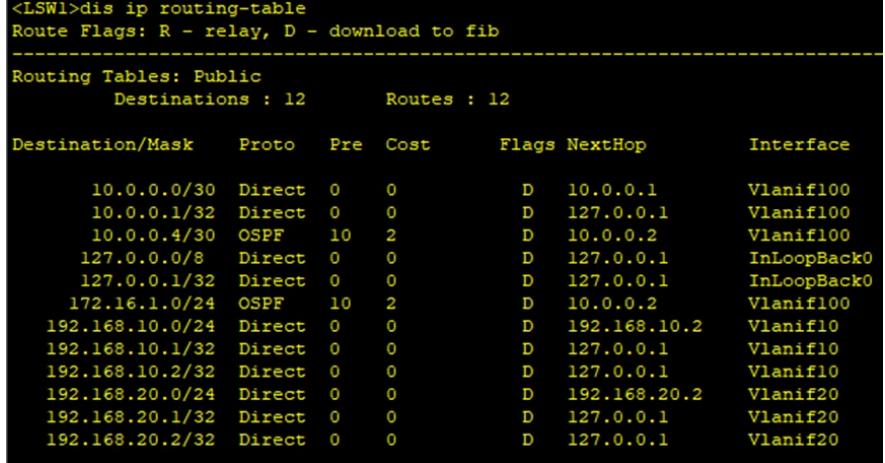

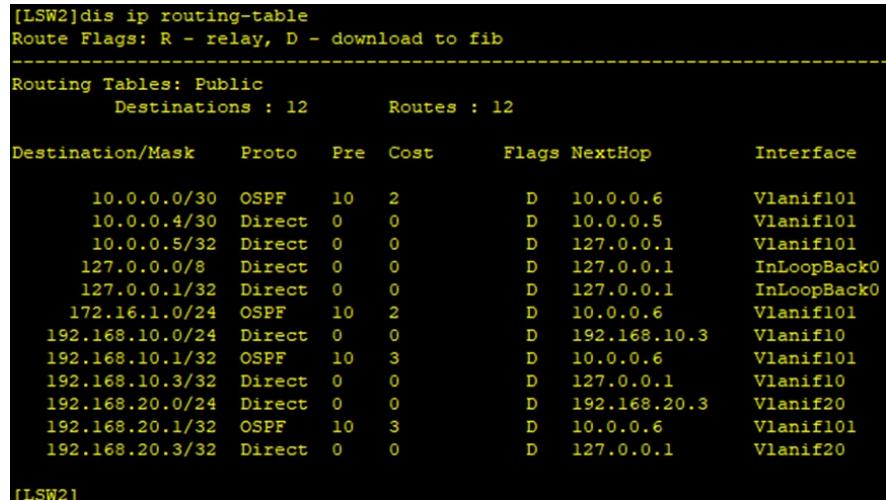

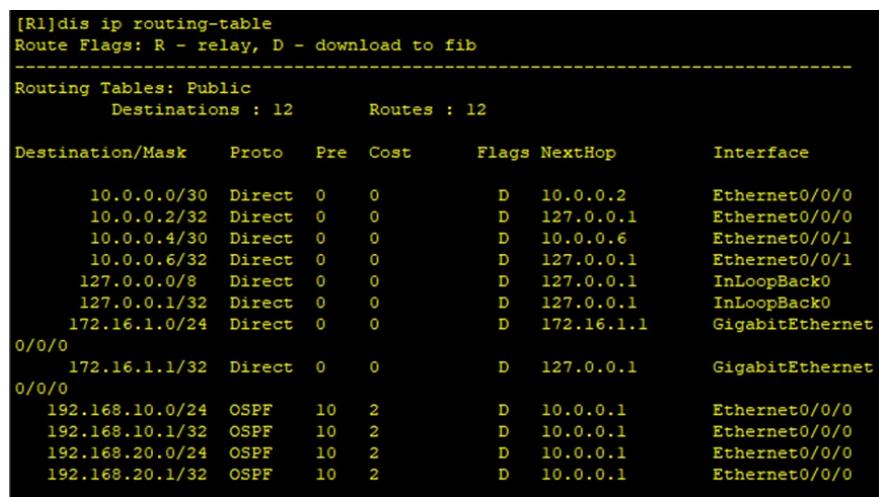

PC分别填写IP地址,且能相互PING通。

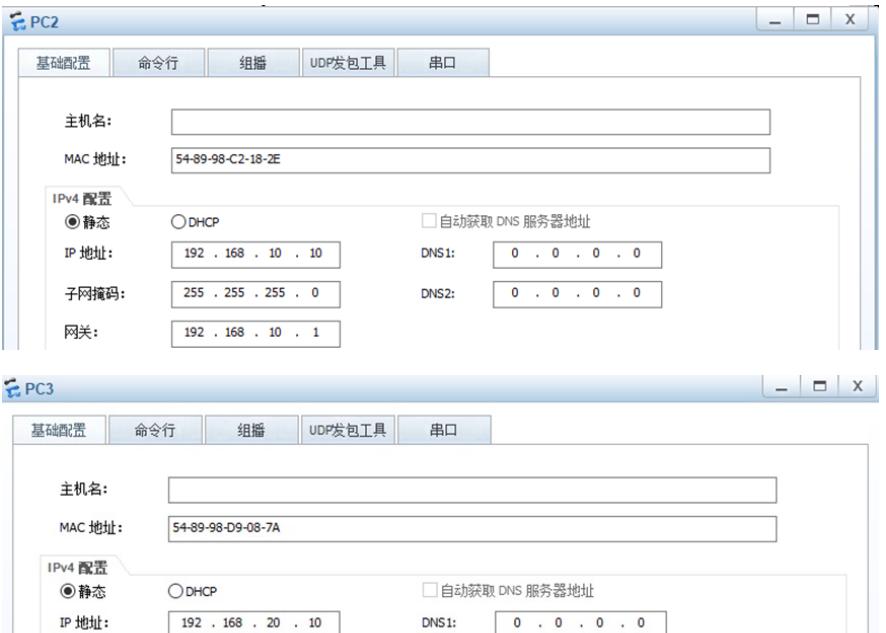

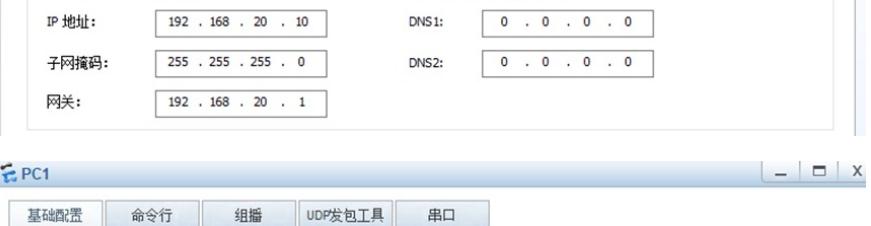

 $\overline{1}$ 

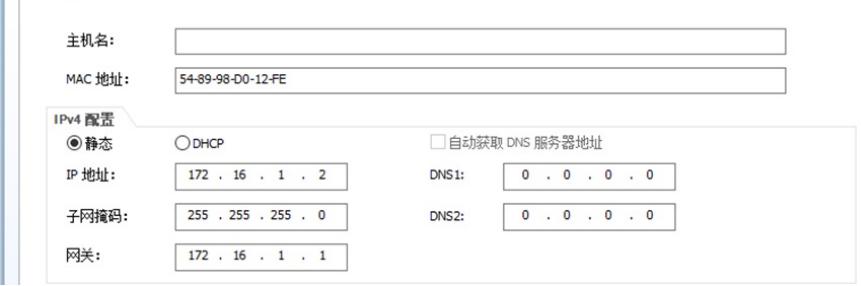

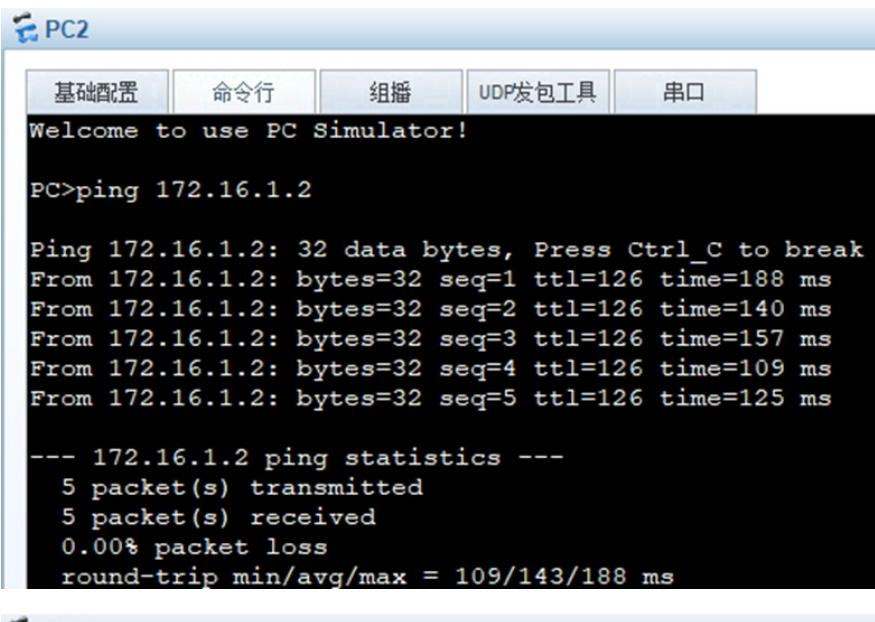

 $EPC3$ 

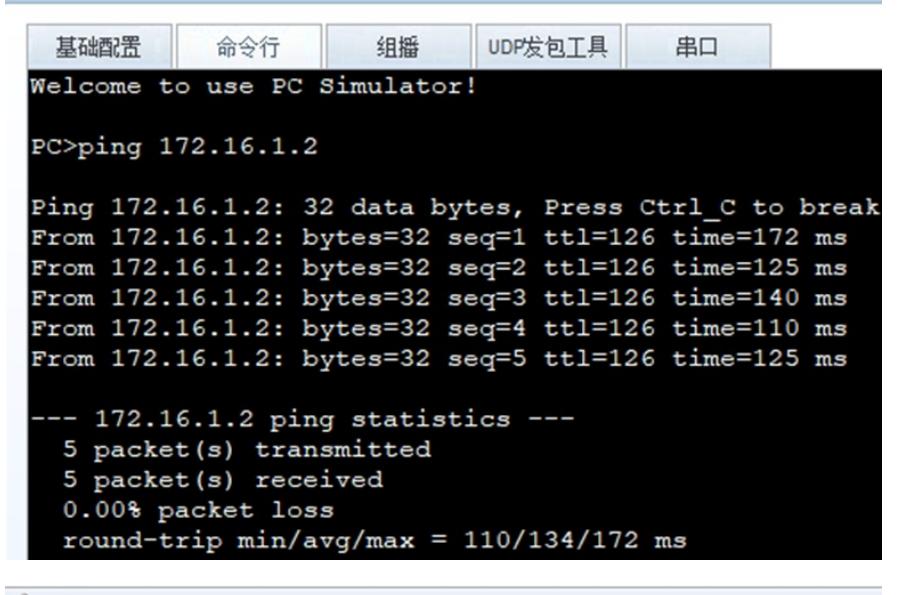

 $EPC1$ 

基础配置 命令行 组摇 UDP发包工具 串口 PC>ping 192.168.10.10 Ping 192.168.10.10: 32 data bytes, Press Ctrl\_C to break From 192.168.10.10: bytes=32 seq=1 ttl=126 time=109 ms From 192.168.10.10: bytes=32 seq=2 ttl=126 time=110 ms --- 192.168.10.10 ping statistics ---2 packet(s) transmitted 2 packet(s) received 0.00% packet loss round-trip  $min/avg/max = 109/109/110$  ms PC>ping 192.168.20.10 Ping 192.168.20.10: 32 data bytes, Press Ctrl\_C to break<br>From 192.168.20.10: bytes=32 seq=1 ttl=126 time=156 ms From 192.168.20.10: bytes=32 seq=2 ttl=126 time=188 ms -- 192.168.20.10 ping statistics ---2 packet(s) transmitted 2 packet (s) received  $0.00\$  packet loss round-trip  $min/avg/max = 156/172/188$  ms

以PC2为例做冗余测试,在网络正常时,主走LSW1去访问PC1

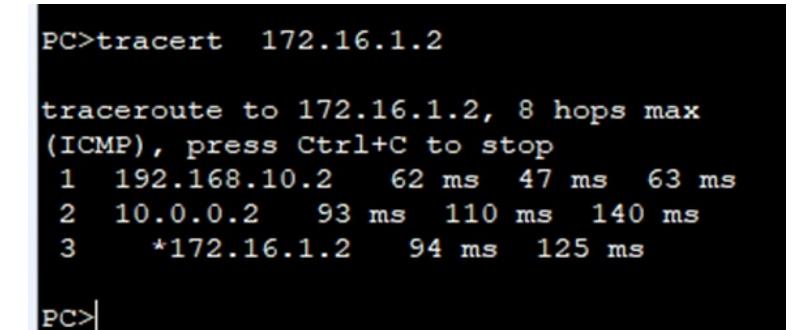

关闭LSW2的所有接口,模拟LSW2故障,PC2去往PC1走LSW2:

```
PC>ping 172.16.1.2
```

```
Ping 172.16.1.2: 32 data bytes, Press Ctrl_C to break
Request timeout!
From 172.16.1.2: bytes=32 seq=2 ttl=126 time=125 ms
From 172.16.1.2: bytes=32 seq=3 ttl=126 time=125 ms
From 172.16.1.2: bytes=32 seq=4 ttl=126 time=78 ms
From 172.16.1.2: bytes=32 seq=5 ttl=126 time=109 ms
--- 172.16.1.2 ping statistics ---
```

```
5 packet (s) transmitted
4 packet (s) received
20.00% packet loss
round-trip min/avg/max = 0/109/125 ms
```
PC>tracert 172.16.1.2

```
traceroute to 172.16.1.2, 8 hops max
(ICMP), press Ctrl+C to stop
1 192.168.10.3 47 ms 62 ms
                              63 ms
2 10.0.0.6 109 ms 94 ms 94 ms
   172.16.1.2 109 ms 141 ms 125 ms
 3
```
此时LSW2是VRRP主设备。

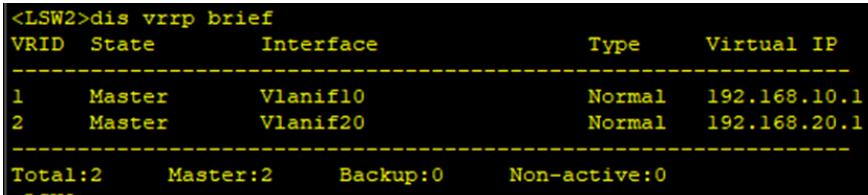

开启LSW1的所有接口,模拟LSW1恢复使用,业务可以切换到主走LSW1。

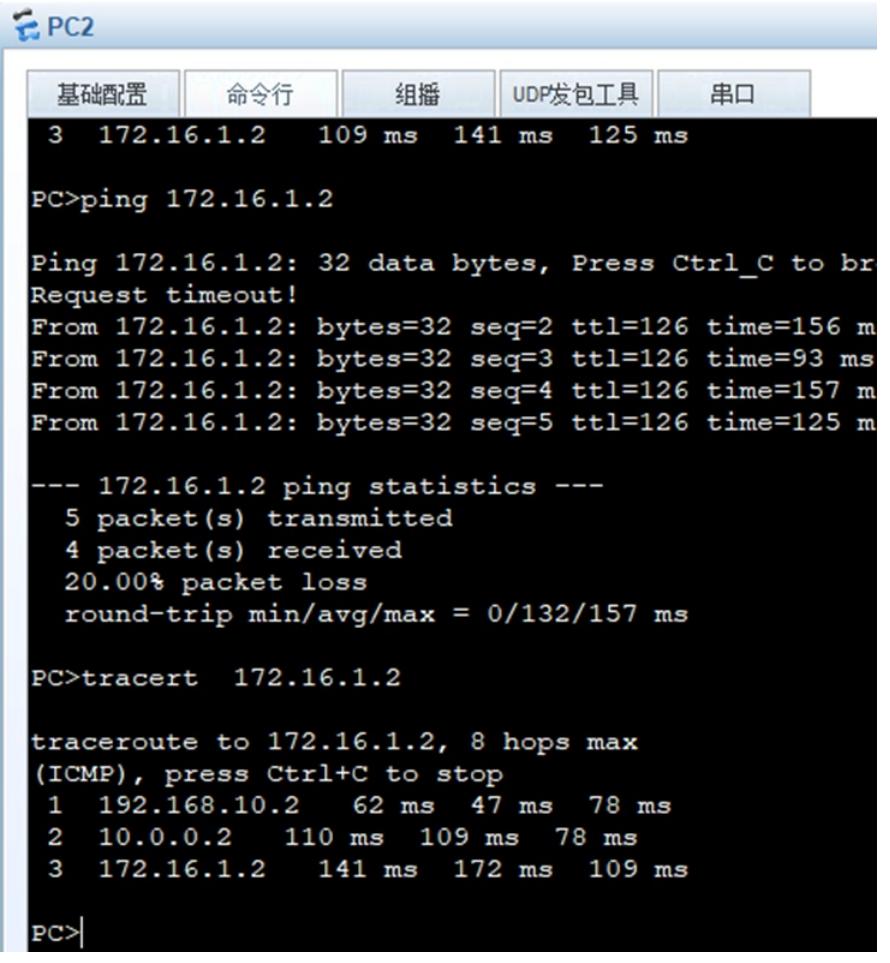

从冗余测试的情况来看,VRRP能完成主备切换。

至此,华为交换机VRRP+STP典型组网配置案例已完成!